## **Aktivierung der nachgerüsteten LED Begrüßungsleuchten**

## **Betroffene Fahrzeuge:**

MAZDA 3 (BP), CX30 (DM)

## **Beanstandung:**

Nach dem Einbau der LED Begrüßungsleuchten ist es nicht möglich, die Leuchten über Mazda Connect zu aktivieren, da die Option "Ambientebeleuchtung" im Mazda Connect Menü fehlt.

## **Abhilfemaßnahme**

Die Option "Ambientebeleuchtung" gemäß der folgenden Anleitung aktivieren.

1. Ein Batterieladegerät mit ausreichend hohem Ladestrom (mind. 10 – 15 A) anschließen und M-MDS mit dem Fahrzeug verbinden (siehe auch Schritt 19 der mitgelieferten Einbauanleitung).

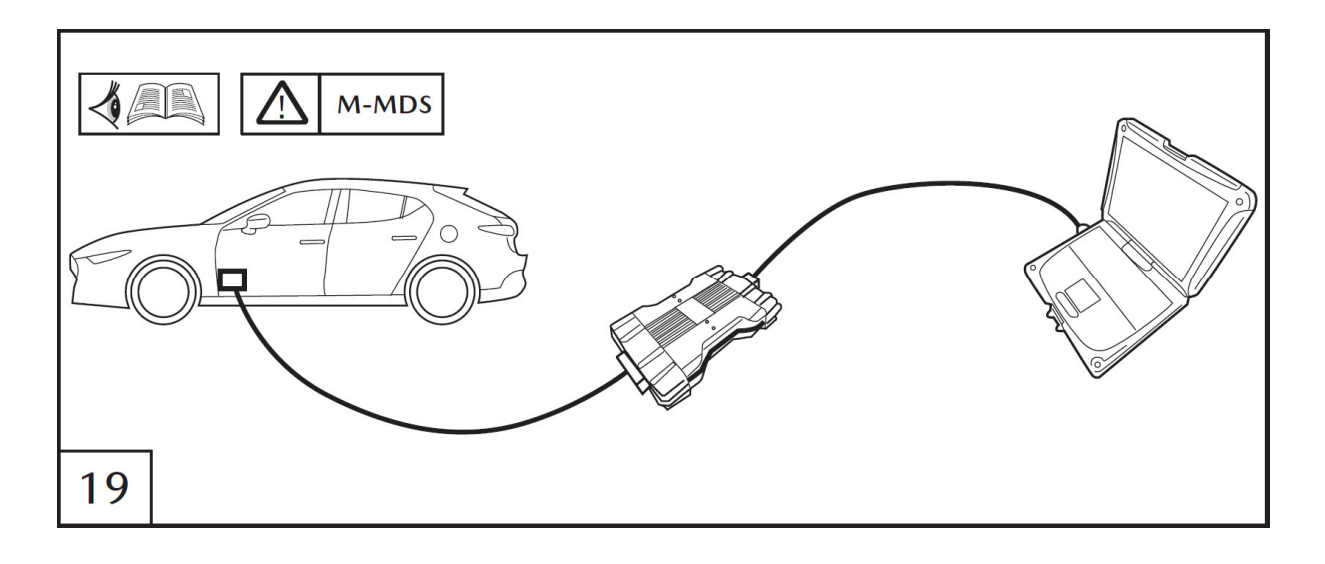

2. MDARS über MGSS öffnen und die Fahrzeugidentifizierung starten.

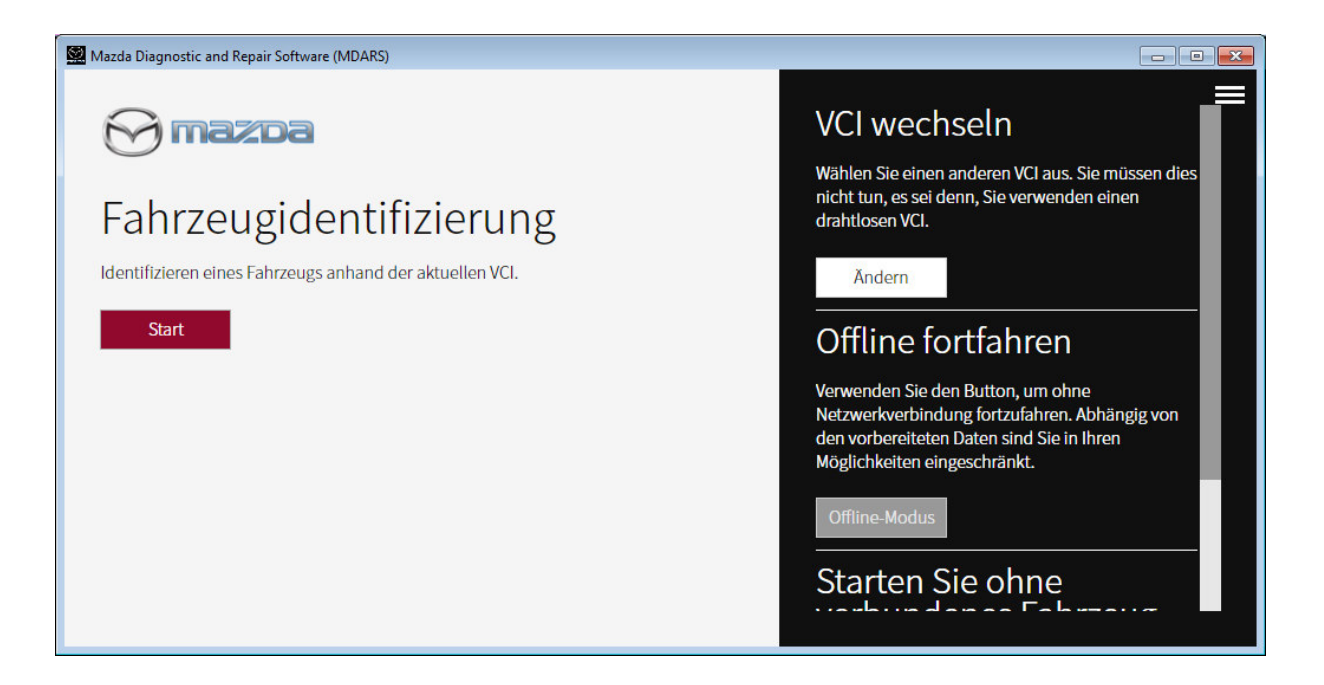

3. Nach Verbindungsaufbau und DTC Prüfung die Toolbox auswählen.

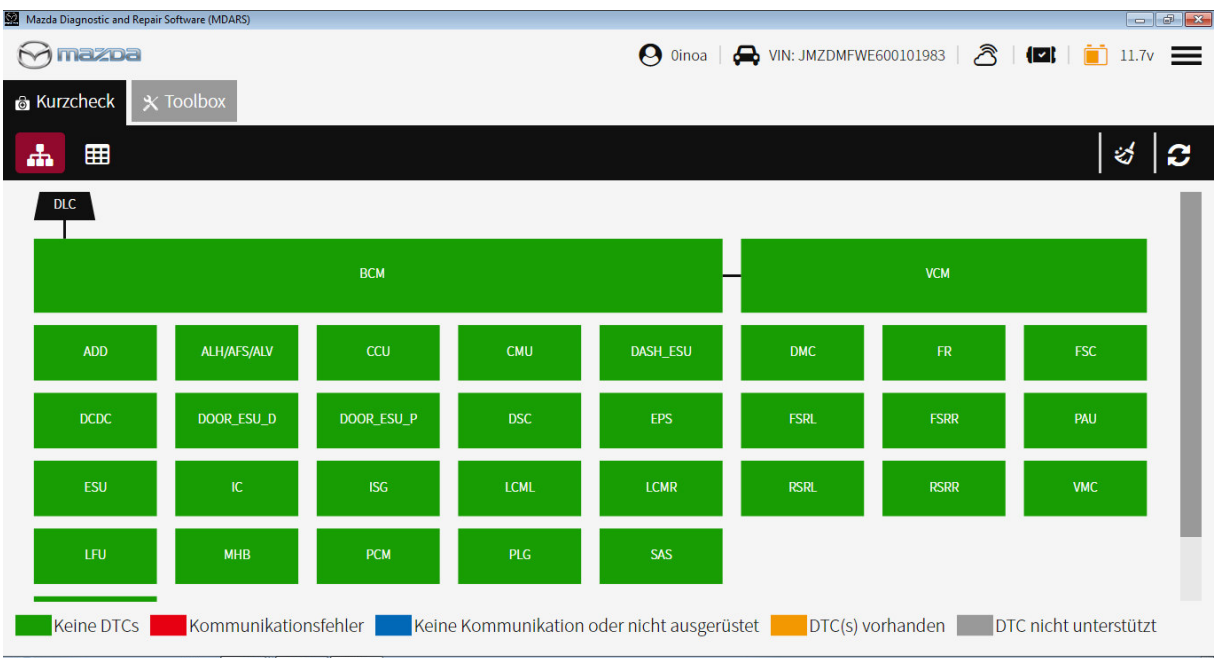

4. Auf die Puzzlestück-Schaltfläche klicken.

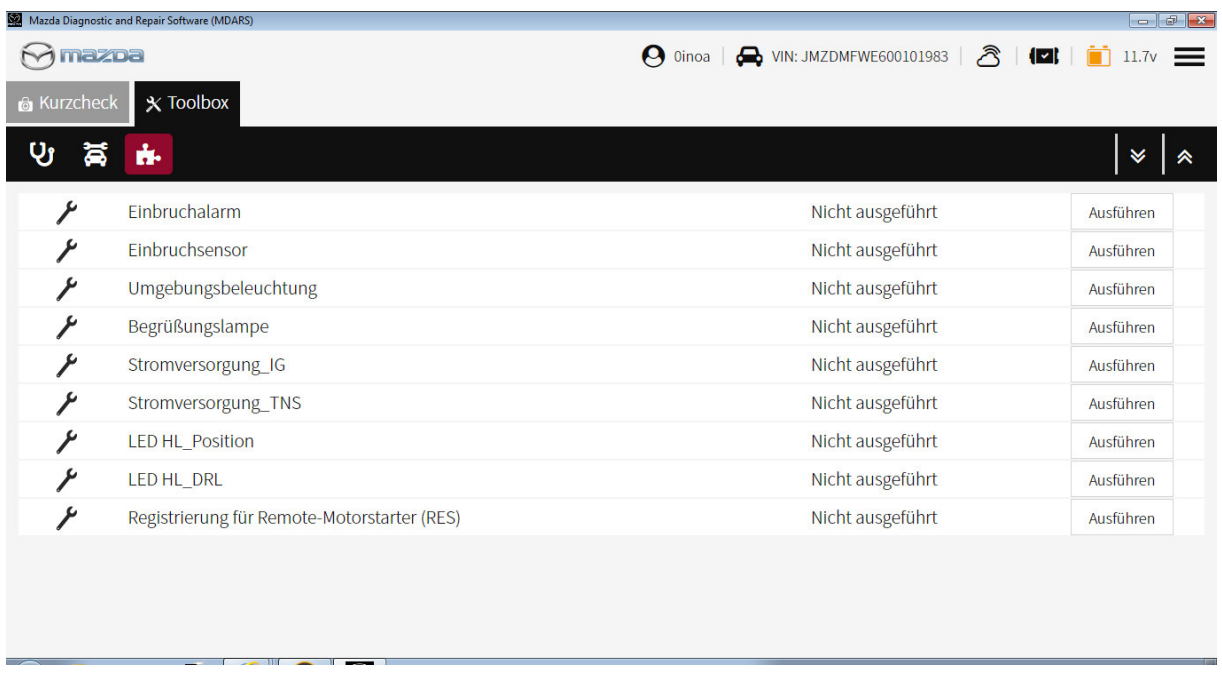

5. Bei der Option "Umgebungsbeleuchtung" auf die Schaltfläche "Ausführen" klicken.

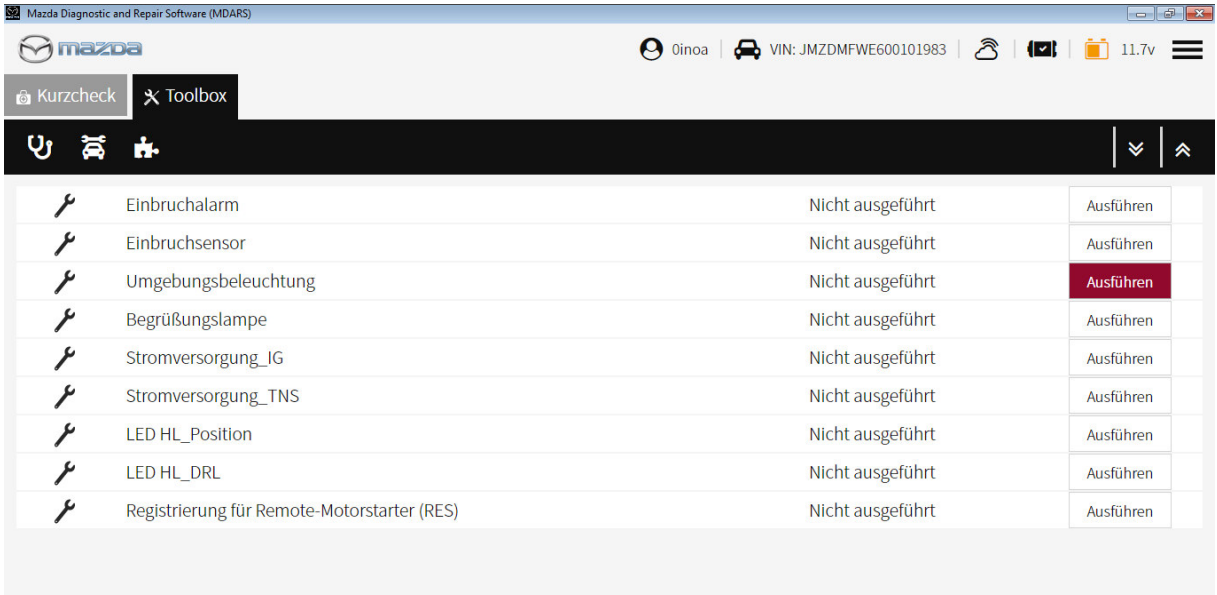

- 6. Den Bildschirmanweisungen folgen, bis die Konfiguration abgeschlossen ist.
- 7. Über die Pinsel-Schaltfläche alle DTCs löschen.

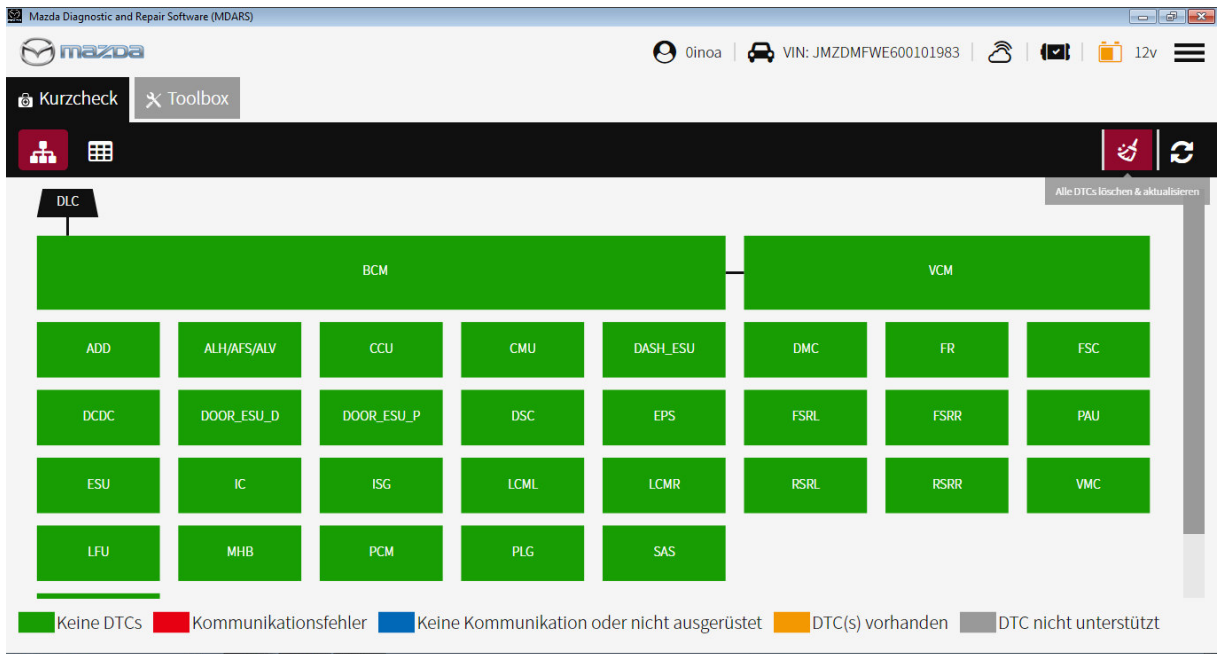

8. In Mazda Connect Menü ("Einstellungen > Fahrzeugeinstellungen > Innenraumbeleuchtung") die Option "Ambientebeleuchtung" auf "Mittel" stellen (siehe auch Schritt 8 der mitgelieferten Einbauanleitung).

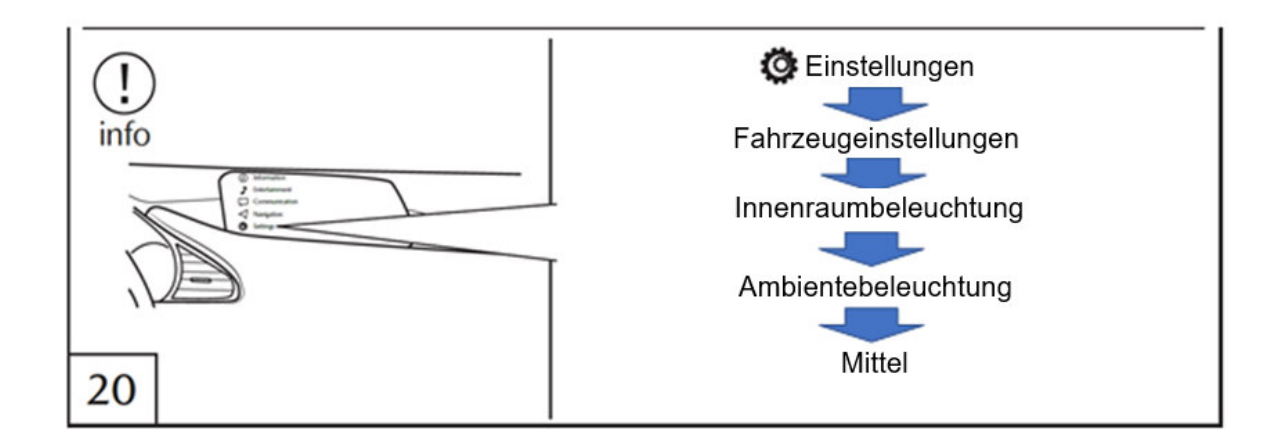